# *EPIJEUX-WIN* **NOUVEAUX JEUX EPI POUR MATERNELLE ET ÉLÉMENTAIRE**

*L'EPI diffuse depuis quelques années les « Jeux EPI pour maternelle et cycles des apprentissages ». Cet ensemble de 80 logiciels pédagogiques est devenu une référence. Créés à l'origine pour le nanoréseau par des équipes de terrain, c'est à la demande des enseignants du primaire que nous les avions ensuite portés sur PC. Leur réputation n'est plus à faire comme en témoigne les milliers de collègues qui les utilisent toujours en dépit de leur interface « ancienne » car ils apprécient leurs qualités pédagogiques, leur coût modique et le fait qu'ils ne nécessitent pas de configuration « musclée » : ils fonctionnent sur toutes les machines y compris les plus anciennes.*

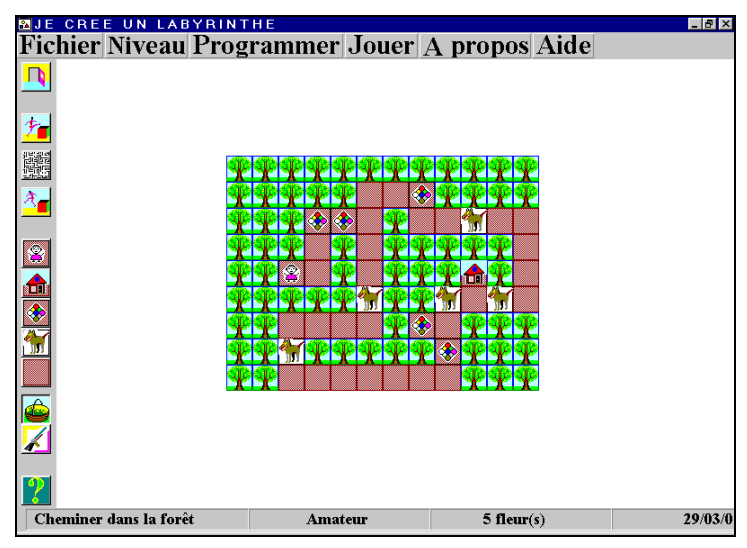

#### *« Labypro »*

*Pour prendre en compte les évolutions techniques au niveau de l'affichage et de la convivialité, nous avons décidé de les reprogrammer 1 et de*

LA REVUE DE L'EPI N° 101 EPI JEUX - WIN

 $\overline{a}$ 

<sup>1.</sup> Programmation assurée par Jean-François Lucas.

*diffuser une nouvelle série comprenant une sélection des précédents complétée par de nouveaux jeux.*

# **1. PRÉSENTATION**

Cet ensemble se compose :

- d'une disquette **EpiJeux-Win 0** comprenant le programme « moteur », à acquérir une fois pour toutes ;
- de 23 « modules » répartis sur 4 disquettes indépendantes les unes des autres et référencées **EpiJeux-Win 1**, **2**, **3**, et **4**.

L'installation, simple (il suffit de recopier les programmes dans un répertoire contenant déjà le contenu de la disquette EpiJeux-Win0 et de le supprimer pour désinstaller), ne modifie aucun fichier Windows (si les jeux sont répartis dans plusieurs répertoires, il est cependant possible de mettre le contenu de EpiJeux-Win0 dans \Windows\systeme plutôt que dans chacun des répertoires).

La mise en œuvre des programmes est facile et à la portée des plus jeunes grâce à une interface commune à tous les programmes et à un nombre limité d'icônes identiques dont les fonctionnalités sont également accessibles par des menus déroulants. La plupart des jeux comporte cinq à six niveaux de difficulté croissante, l'enfant pouvant en changer à volonté.

Une aide en ligne détaillée (présentation du logiciel, mise en œuvre, utilisation, détail de la barre des boutons de contrôle, aspect pédagogique) est disponible à tout moment et activable par un clic sur une icône ou depuis la barre des menus déroulants.

## **La barre des boutons de contrôle**

Quitter le logiciel.

Avant de quitter définitivement et d'effacer la partie, le logiciel affiche une fenêtre pour demander confirmation.

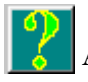

Aide.

Passer au niveau supérieur, où la difficulté est plus grande.

Si le joueur est arrivé au niveau de difficulté maximale, une fenêtre s'affiche pour expliquer qu'il n'existe pas de niveau supérieur.

E.P.I. LA REVUE DE L'EPI

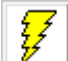

Faire (ou refaire) une partie, à ce niveau.

Si une partie est commencée, avant de l'annuler, une fenêtre s'affiche pour demander confirmation.

Passer au niveau inférieur, où la difficulté est moins grande. Si le joueur est arrivé au niveau de difficulté minimale, une fenêtre s'affiche pour expliquer qu'il n'existe pas de niveau inférieur.

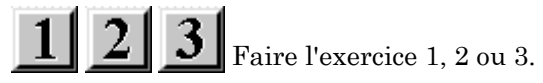

# **2. CONTENU**

# **EpiJeux-Win 1**

# *Série de 6 programmes proposant des activités logiques, de raisonnement ou d'anticipation d'action.*

*« Série »* Compléter à l'identique une série de motifs. Le but du jeu est la reconnaissance d'image, l'identification d'une « période », l'anticipation, la mémorisation. C'est un jeu à cinq niveaux qui utilise le « glisserdéplacer » avec la souris. Plus le niveau monte, plus le nombre de motifs augmente. Une autre façon de corser la difficulté est de présenter des images qui ne se distinguent plus par la forme et la couleur, mais seulement par les couleurs. Conseillé pour GS 2 et CP.

*« Piles »* Empiler et dépiler des disques enfichés sur un piquet pour reproduire une pile modèle. Anticipation d'actions, dans l'ordre direct ou inverse. C'est un jeu à cinq niveaux. Plus le niveau monte, plus le nombre de disques et de piles augmente. Conseillé pour GS, CP, CE, CM.

*« Minouche »* Logiciel inspiré par le jeu du cache-tampon. Il s'agit de retrouver un objet (représenté par la chatte Minouche) caché sous une des cases du tableau affiché dans un univers 2D (à deux dimensions). Le joueur est guidé car il peut savoir en tout lieu, la « distance » qui le sépare de son but. Comme au jeu de cache-tampon, l'ordinateur l'aide en donnant une réponse modulée en fonction de la distance à laquelle il se trouve de Minouche : c'est froid, c'est tiède, c'est chaud, c'est brûlant. Compétences mises en œuvre : en utilisant les différentes facilités de

 $\overline{a}$ 

<sup>2.</sup> MS : moyenne section de maternelle, GS : grande section, CP : cours préparatoire...

Windows (bouton, glissé avec la souris, ascenseur), désigner verticalement et horizontalement une des cases du tableau à double entrée, raisonner à propos d'une grandeur physique qui prend plusieurs valeurs, compter et déduire. Pour réussir ce jeu pédagogique, l'enfant doit à la fois tenir compte de la distance qui le sépare de Minouche, mais aussi comprendre et mettre en place une démarche de recherche méthodique. Jeu à un seul niveau plutôt destiné aux GS, CP, CE.

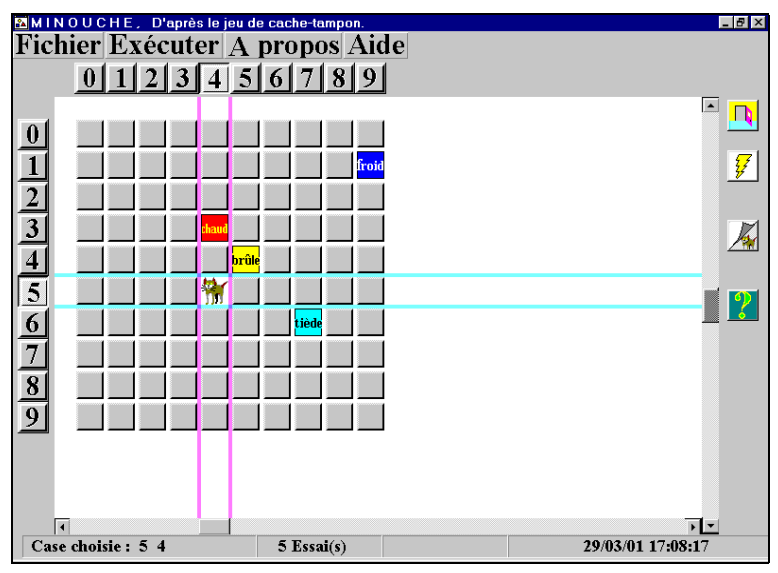

#### *« Minouche »*

*« Rib »* Compléter à l'identique une ribambelle de motifs. Reconnaissance d'images, identification d'une période, anticipation, mémorisation. Utiliser le « glisser-déplacer » avec la souris. Une façon de corser la difficulté est de présenter des images qui ne se distinguent plus par la forme et la couleur, mais seulement par les couleurs. C'est un jeu à cinq niveaux (le nombre de motifs augmente au fur et à mesure) destiné aux enfants de GS et CP.

*« QuadMat* » Diriger un joueur de football au milieu de la défense adverse, jusqu'au but en face. Orientation et déplacements dans un quadrillage, anticipation d'un chemin, programmation avec des flèches, clics avec la souris. Le terrain de football grandi en fonction des quatre niveaux disponibles. Conseillé pour GS, CP, CE.

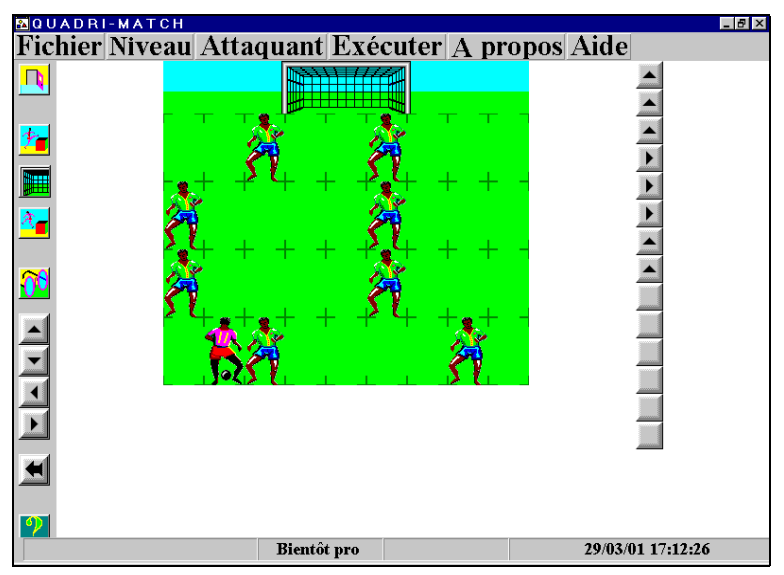

#### *« QuadMat »*

*« Labypro » C*réer un jeu de labyrinthe pour ensuite jouer ou faire jouer. Structuration de l'espace et déplacement, orientation, prévision dans la phase de construction du bon déroulement de la 2ème phase : amener le Chaperon rouge dans la maison, travail à deux. La taille de la forêt augmente avec les quatre niveaux. Conseillé pour GS, CP, CE.

# **EpiJeux-Win 2**

## *Orientation spatiale et structuration de l'espace (6 programmes)*

**«** *Chapero »* Guider le Chaperon Rouge dans un labyrinthe pour qu'il échappe au loup. Activités de type labyrinthe : l'enfant crée mentalement l'image d'un chemin menant à la sortie, concentration (les erreurs ne sont pas permises). Clics avec la souris, les flèches du clavier. La taille de la forêt, la longueur et la difficulté du parcours, au clavier croissent au fil des quatre niveaux de trois exercices chacun. L'enfant peut changer de niveau à volonté. Conseillé pour MS, GS, CP.

*« Laby\_gd »* Traverser un labyrinthe de la gauche vers la droite. Structuration de l'espace et déplacement, orientation par rapport à des directions fixes avec la souris et, si besoin, les touches de direction du clavier. La taille du labyrinthe augmente en fonction des sept niveaux disponibles. Conseillé pour GS, CP, CE.

LA REVUE DE L'EPI EN EN ENTRE L'EPI DE L'EPI DE L'EPI DE L'EPI DE L'EPI DE L'EPI DE L'EPI DE L'EPI DE L'EPI DE

*« Chenille »* Déplacer une chenille sur l'écran, pour qu'elle y trouve de la nourriture et grandisse. Structuration de l'espace et déplacement avec la souris ou les flèches du clavier. C'est un jeu à six niveaux. Plus le niveau monte, plus la taille du jeu augmente. Conseillé pour MS, GS, CP.

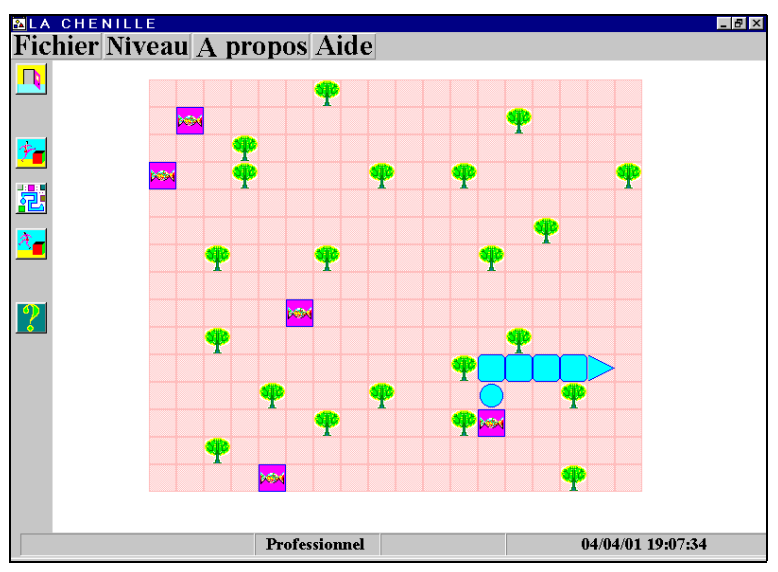

#### *« Chenille »*

*« Cochon »* Guider Cochonnet, avec la souris ou les flèches du clavier, dans un labyrinthe pour qu'il échappe au loup. Reconnaître les lettres de l'alphabet. Conseillé pour MS, GS, CP. La taille de la forêt, la longueur et la difficulté du parcours, le nombre de lettres à saisir au clavier croît au fil des quatre niveaux de trois exercices chacun.

**«** *Parcour* **»** Le but est de réaliser sur la partie droite sur l'écran un parcours identique au modèle affiché à gauche. Structuration de l'espace et déplacement à l'aide de la souris ou des touches de direction du clavier. La taille de la grille augmente avec les quatre niveaux. Conseillé pour GS, CP.

*« Symétrie »* Reproduire sur la partie droite de l'écran des figures identiques par symétrie au modèle affiché en haut à gauche. Introduire et illustrer différents types de symétries, les utiliser pour une création graphique. La taille de la grille augmente en fonction des quatre niveaux. Conseillé pour GS, CP.

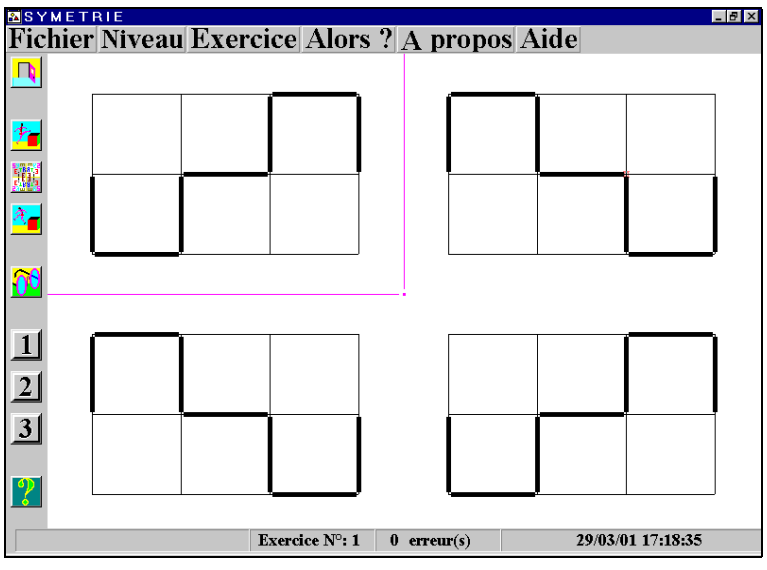

*« Symétrie »*

## **EpiJeux-Win 3**

## *Sagacité, discrimination visuelle, mémoire, 6 programmes*

*« Bonoeil* » Cliquer sur le bon motif pour arrêter le tacot avant qu'il ne s'écrase contre un arbre. Entraînement au balayage visuel rapide, développer l'attention visuelle, la coordination occulo-manuelle, les réflexes, apprécier une vitesse, un intervalle de temps. Le nombre de cases à balayer augmente et le délai pour cliquer décroît suivant cinq niveaux. Conseillé pour MS, GS.

*« Flocon »* Repérer des formes identiques, des formes symétriques et compléter le dessin symétrique d'un flocon en déplaçant et remplissant des motifs par un « glisser-déplacer » avec la souris. Le nombre de motifs augmente avec les six niveaux. Conseillé pour GS, CP.

*« Colofor »* Cliquer le bouton qui a la bonne forme et la bonne couleur pour faire apparaître des images. But du logiciel : reconnaître une forme (indépendamment de sa taille) et une couleur. C'est un jeu à un seul niveau. Conseillé pour MS, GS.

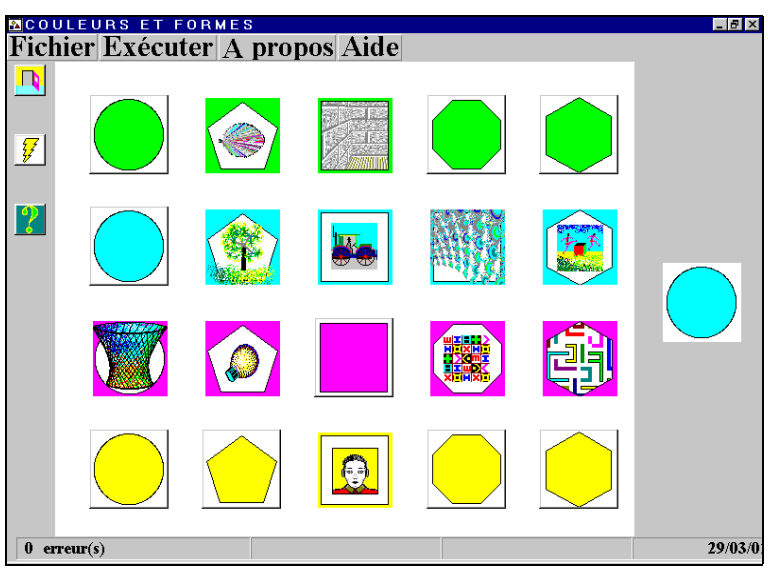

#### *« Colofor »*

*« Escalie* **»** Faire monter un escalier à un personnage en reconnaissant une forme sur laquelle on clique. C'est un jeu à un seul niveau. Conseillé pour MS, GS.

*« Copie »* Réaliser sur la partie gauche de l'écran un motif copie conforme du modèle affiché à droite. But du logiciel : Structuration de l'espace, se repérer sur un quadrillage, décomposition d'un tout en plusieurs parties, notion de matriçage de signes (lettres, chiffres et dessins). Outils et gestes techniques pré-requis ou mis en œuvre : clic avec la souris, tableau. C'est un jeu à un seul niveau mais les motifs de taille 5x5 sont plus simples que ceux de 9x9. Conseillé pour MS, GS, CP.

*« Calligra »* Tracer sur l'écran, en pleins et déliés, de belles lettres cursives (ou un dessin) avec la souris. Prise en main de la souris, coordination psychomotrice de la main, travail sur le dessin des lettres cursives. Outils et gestes techniques pré-requis ou mis en œuvre : le glissé avec la souris, cliquer dans une barre de boutons pour changer d'outil, dessiner et gommer. Remarque : il faut signaler l'utilisation possible de ce logiciel avec une tablette graphique. Cela permet de se rapprocher de la situation écriture sur papier. L'écran devient alors un véritable espace d'entraînement au graphisme. Conseillé pour MS, GS, CP.

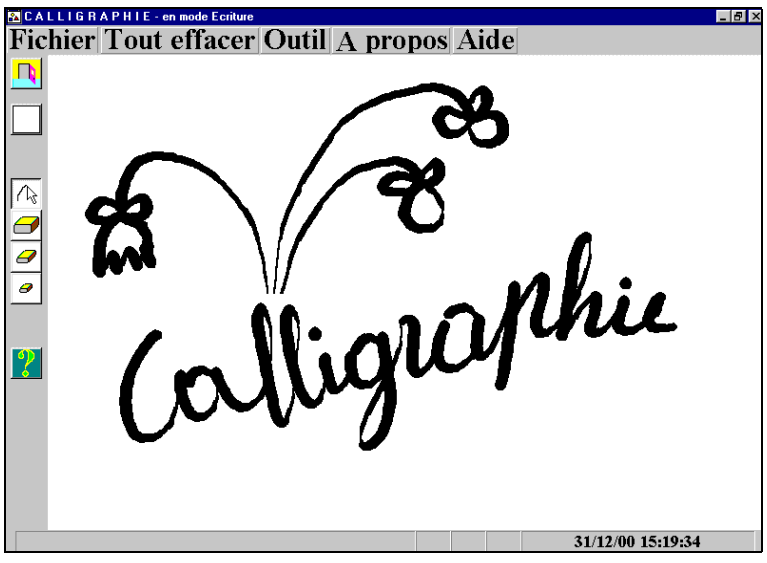

*« Calligra »*

# **EpiJeux-Win 4**

## *Jeux pour l'école élémentaire (5 programmes)*

*« TresFene »* Quête d'un trésor caché au plus profond de fenêtres emboîtées les unes dans les autres. Comprendre la notion de fenêtres filles à l'intérieur d'une fenêtre mère de Windows. Utilisation du clic et du « cliquer-glisser » avec la souris pour redimensionner ou déplacer des fenêtres. C'est un jeu à un seul niveau. Conseillé pour CE, CM et au-delà pour débutants avec Windows…

*« TresArbr » :* il s'agit de participer à un jeu de chasse au trésor dans un univers de conteneurs et de contenus représenté sous forme arborescente (préfixée). L'objectif est de comprendre la représentation arborescente utilisée par l'explorateur de Windows. Outils et gestes techniques prérequis ou mis en œuvre : le clic avec la souris et les ascenseurs. C'est un jeu à un seul niveau. Conseillé pour CE, CM et au-delà pour débutants avec Windows…

*« TresGold »* Collecte de pépites d'or le long d'un filon caché dans les cases de la grille affichée à l'écran. Le joueur doit ramasser les pépites en essayant de le trouver et de le suivre.

Structuration de l'espace et déplacement, pratique de l'addition, de la soustraction, de la multiplication et de la division. Clic bouton droit avec la souris. Glisser-déplacer des objets. Redimensionner des objets vectoriels au moyen de glisser-déplacer sur les poignées La taille de la grille à prospecter varie selon les quatre niveaux du jeu. Au début d'une partie, l'ordinateur aide le joueur en lui dévoilant plus ou moins de cases. Une option « configurer » permet d'afficher dans la barre d'état la somme ou bien le produit des cases entourées par le cadre. Elle n'est pas disponible dans la barre de boutons, mais seulement dans le menu. Conseillé pour CE, CM.

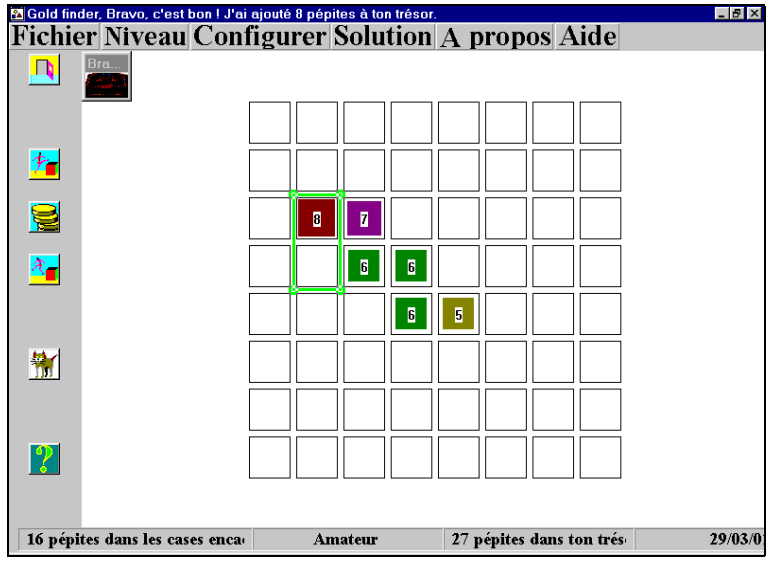

*« TresGold »*

*« Démineur »* Version adaptée, sur une grille hexagonale, du jeu livré avec Windows. Il faut déminer une zone infestée de mines en dégageant les espaces praticables et en marquant les mines. Jeu pédagogique pour apprendre aux enfants à réfléchir tout en s'amusant. Utilisation des clics droit et gauche de la souris. Le champ de mines grandit et la densité des mines augmente au fil des sept niveaux disponibles. Conseillé pour CP, CE, CM.

*« Laby\_3d »* Construire le plan d'un labyrinthe dans la fenêtre de droite, puis se déplacer dans sa représentation en 3D. But du logiciel : structuration de l'espace et déplacement, orientation par rapport à des directions fixes. Les déplacements et rotations sont très simplifiés et se font en cliquant sur les boutons. La fenêtre de gauche montre la vue 3D du labyrinthe et celle de droite présente son plan.

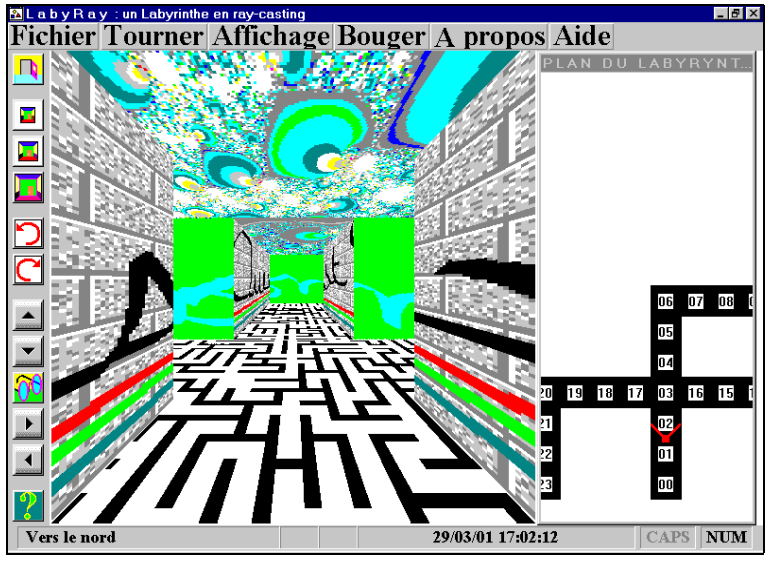

*« Laby-3d »*

Dessin de l'intérieur du labyrinthe : les textures des murs, du sol et du plafond peuvent être dessinées avec le logiciel *Paint* de *Windows*. En se déplaçant, les enfants retrouvent, dans les dédales du labyrinthe, les dessins qu'ils ont faits. Outils et gestes techniques pré-requis ou mis en œuvre : la souris, la notion de plan, travail en liaison avec un logiciel graphique bitmap. C'est un jeu à un seul niveau. Conseillé pour CE, CM.

#### **COMMANDER « WINEPI »**

Configuration nécessaire tout PC à partir de Windows 95. On peut faire tourner les programmes depuis les disquettes ou en les installant sur le disque dur sur lequel, dans tous les cas, il faudra recopier la disquette moteur.

Les tarifs s'entendent TTC et port compris. Il s'agit d'une Licence établissement, c'est-à-dire qu'un seul jeu de disquettes peut-être installé sur tous les postes du site. Si vous souhaitez continuer à bénéficier de produits adaptés à coût modique merci de ne pas en diffuser des copies !

La disquette **EpiJeux-Win 0** (zéro) est le moteur, indispensable pour faire fonctionner les programmes, à acquérir une fois pour toutes. Les disquettes **EpiJeux-Win 1**, **2**, **3** et **4** étant indépendantes peuvent être commandées séparément en plusieurs fois.

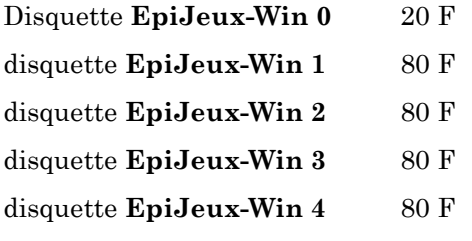

ou 280 F pour l'achat de l'ensemble.

Voir le bon de commande en page 239 de la présente revue ou sur le Web de l'Epi : http://www. epi.asso.fr.

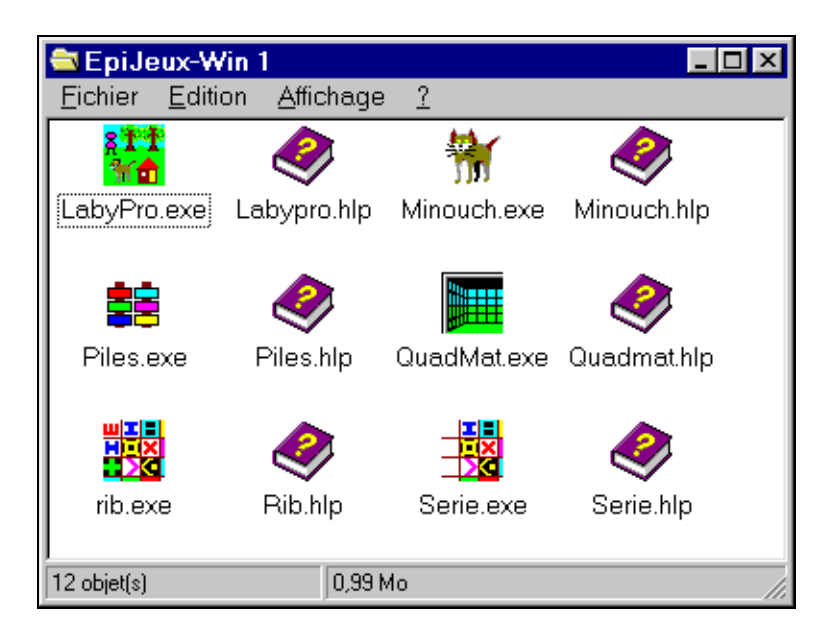